### **Einleitung**

- Dieses Dokument beschreibt das Verfahren und die zu ergreifenden Vorsichtsmaßnahmen beim Firmware-Update für den CD/USB-Receiver.
- Durch einen Fehler beim Firmware-Update wird der CD/USB-Receiver möglicherweise unbrauchbar. Lesen Sie deshalb das folgende Verfahren und die zu ergreifenden Vorsichtsmaßnahmen vor dem Firmware-Update sorgfältig .durch
- Informationen zu den grundlegenden Funktionen des CD/USB-Receivers finden Sie in der entsprechenden Bedienungsanleitung für Ihr Modell.

## **Zielmodell und Firmware-Version**

Der Updater kann für die Firmware-Versionen der unten aufgeführten Modelle verwendet werden.

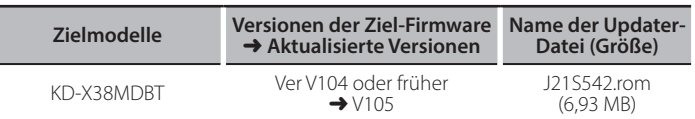

Version den Abschnitt "Überprüfung der Firmware-Version". Firm<br>• Lesen Sie hinsichtlich weiterer Informationen zum Feststellen der Firmware-

### **Arbeitsablauf**

- Schritt 1 Laden Sie die Firmware-Dateien herunter und kopieren Sie diese auf den USB-Speicher
- **Schritt 2** Aktualisieren Sie die Firmware. (Dauer ca. 3 Minuten.) Reset des CD/USB-Receivers-durchführen
- Schritt 3 Überprüfen Sie, dass die Eirmware aktualisiert wurde

# **Erstellung des Update-Mediums**

Erstellen Sie das Update-Medium auf Ihrem PC.

- 1. Laden Sie den entsprechenden Updater für das Modell und die zu aktualisierende Firmware-Version herunter.
- Entpacken Sie die heruntergeladene Datei.
- 3. Updater in die oberste Verzeichnisebene des USB-Speichermediums .kopieren

- ,enthält Audiodateien dan Updater auch auf ein Gerät kopieren, das Audiodateien enthält,<br>• Sie können den Updater auch auf ein Gerät kopieren, das Audiodateien enthält, und die Firmware von dort aus aktualisieren.
- Das Update kann nicht durchgeführt werden, wenn das Programm in einen Ordner kopiert wird.
- Wenn der Name der Updater-Datei geändert wurde, kann das Update nicht ausgeführt werden.

### **Überprüfung der Firmware-Version**

- 1. Halten Sie die [ ] . \* Taste gedrückt.
- 2. Drehen Sie den [VOL]-Knopf, um "SYSTEM" anzuzeigen, und drücken Sie anschließend auf den [VOL]-Knopf.
- 3. Drehen Sie den [VOL]-Knopf, um "F/W UPDATE" anzuzeigen, und drücken Sie anschließend auf den [VOL]-Knopf.
- 4. Drehen Sie den [VOL]-Knopf, um "UPDATE SYSTEM" anzuzeigen, und drücken Sie anschließend auf den [VOL]-Knopf. "UPDATE SYSTEM" wird angezeigt
- 5. Drücken Sie den [VOL]-Knopf.
- Aktuelle Firmware-Version wird angezeigt.

### **Update-Firmware beim Vorgehensweise**

- 1. Speichermedium mit Updater an CD/USB-Receiver anschliessen.
- 2. Halten Sie die [□·☆]-Taste gedrückt.
- 3. Drehen Sie den [VOL]-Knopf, um "SYSTEM" anzuzeigen, und drücken Sie anschließend auf den [VOL]-Knopf.
- 4. Drehen Sie den [VOL]-Knopf, um "F/W UPDATE" anzuzeigen, und drücken Sie anschließend auf den [VOL]-Knopf.
- 5. Drehen Sie den [VOL]-Knopf, um "UPDATE SYSTEM" anzuzeigen, und drücken Sie anschließend auf den [VOL]-Knopf. "UPDATE SYSTEM" wird angezeigt.
- 6. Drücken Sie den [VOL]-Knopf. "F/W UP" wird angezeigt.
- 7. Drücken Sie den [VOL]-Knopf noch einmal. "FILE CHECK" wird angezeigt.
- 8. Drehen Sie den [VOL]-Knopf, um "YES" anzuzeigen, und drücken Sie anschließend auf den [VOL]-Knopf. Beim Starten des Updates wird "UPDATING" angezeigt. Die Aktualisierung ist normalerweise in **circa 3 Minuten** beendet. woraufhin "COMPLETED" angezeigt wird.
- 9. Der Receiver startet automatisch neu. Die Aktualisierung der Firmware wird wirksam.
- 10. Um sicherzustellen, dass die Firmware-Version aktualisiert wurde, lesen Sie den Abschnitt "Überprüfung der Firmware-Version".

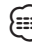

### **Wenn "NO FILE" angezeigt wird:**

- Überprüfen Sie, ob sich der Updater auf der obersten Hierarchieebene .befindet
- Überprüfen Sie, ob der Name der Updater-Datei dem zu aktualisierenden Modell entspricht.
- Wenn "WAIT" (Warten) länger als 5 Minuten angezeigt wird, ist die Firmware-Aktualisierung möglicherweise fehlgeschlagen. Überprüfen Sie **in diesem Fall folgende Punkte**
- Ziehen Sie den USB-Speicher heraus und stecken Sie ihn wieder ein.
- Überprüfen Sie, ob Ihr USB-Speicher eine Sicherheitsfunktion hat. Falls ja, verwenden Sie einen ohne Sicherheitsfunktion
- Es kann ein Problem mit Ihrem USB-Speicher vorliegen. Führen Sie die Aktualisierung mit einem anderen USB-Speicher durch.
- Speicher kopiert. Laden Sie sie erneut herunter und kopieren Sie sie. – Die Firmware wurde nicht erfolgreich heruntergeladen und auf den USB-

### **Vorsichtsmaßnahmen**

- Stellen Sie sicher, dass das Fahrzeug vor dem Update an einem sicheren Ort geparkt wurde. Lassen Sie den Motor laufen, um ein Entleeren der Batterie zu .vermeiden
- *f* **Stellen Sie während der Aktualisierung nicht den Motor ab und schalten** Sie den CD/USB-Receiver nicht aus. Anderenfalls kann das Update nicht ordnungsgemäß durchgeführt werden, und der CD/USB-Receiver wird möglicherweise unbrauchbar.